# Payment Notice

# INTRODUCING ONLINE PAYMENTS

We are excited to introduce a new and improved way for you to make your payments online through our new provider, ClickPay. Through our payment portal, you can conveniently make one-time or scheduled payments online. Payments can be made by major credit and debit card or by e-check (ACH) from a bank account.

# **GETTING STARTED**

As the *preferred way* of accepting payments, we invite you to get started by creating your account below:

- 1. Click **Register** and then create your online profile with ClickPay
- 2. Connect Your Unit using the requested information
- 3. Set up scheduled payments or make one-time payments

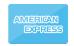

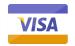

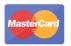

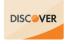

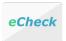

Fees may apply to payments made online. To find out which fees apply, consult the Fee Chart in your ClickPay profile.

# **FEATURES & BENEFITS**

- Set Up Scheduled Payments
- Pay by Credit/Debit Card or e-Check
- Avoid Late Fees & Save Paper
- View Online Payment History

# **ONLINE PAYMENT SUPPORT**

For help with your account, visit ClickPay's support center at **www.ClickPay.com/Help** for access to FAQ's, step-by-step walkthroughs, email and phone support, and live chat.